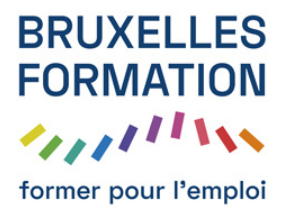

## Photoshop Element 2020 - Les fondamentaux

79 leçons Durée estimée : 02h44 Référence : BFEP-1292

- ECRAN D?ACCUEIL : Coloriser la photo
- ECRAN D?ACCUEIL : Peigner des motifs amusants
- ECRAN D?ACCUEIL : Copier d?une photo à une autre
- ECRAN D?ACCUEIL : Créer un texte de photo
- ECRAN D?ACCUEIL : Les créations automatiques
- ORGANISEUR : Interface de l?organiseur
- ORGANISEUR : Créer un album
- ORGANISEUR : Gestion des catalogues
- ORGANISEUR : Annoter des personnes
- ORGANISEUR : Afficher et ajouter ses images par lieux
- ORGANISEUR : Retrouver ses images par événements
- ORGANISEUR : Ajouter des photos à l?organiseur
- ORGANISEUR : Ajouter des étiquettes de mots-clés
- ORGANISEUR : Explorer la barre d?outils en bas
- EDITEUR DE PHOTO : MODE RAPIDE : Sélection rapide
- EDITEUR DE PHOTO : MODE RAPIDE : Redresser une photo
- EDITEUR DE PHOTO : MODE RAPIDE : Correction localisée
- EDITEUR DE PHOTO : MODE RAPIDE : Recadrer une image
- EDITEUR DE PHOTO : MODE RAPIDE : Dent blanche
- EDITEUR DE PHOTO : MODE RAPIDE : Éclairage
- EDITEUR DE PHOTO : MODE RAPIDE : Couleur
- EDITEUR DE PHOTO : MODE RAPIDE : Balance des blancs
- EDITEUR DE PHOTO : MODE RAPIDE : Ajouter de la netteté
- EDITEUR DE PHOTO : MODE RAPIDE : Ajouter des effets
- EDITEUR DE PHOTO : MODE RAPIDE : Ajouter des textures
- EDITEUR DE PHOTO : MODE RAPIDE : Ajouter une bordure avec les cadres
- MODE GUIDÉ : Notions de base : Luminosité et contraste
- MODE GUIDÉ : Notions de base : Niveaux
- MODE GUIDÉ : Notions de base : Éclaircir ou Obscurcir
- MODE GUIDÉ : Notions de base : Suppression d?objets

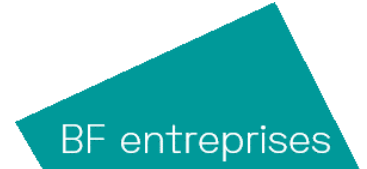

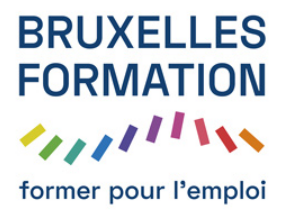

## Photoshop Element 2020 - Les fondamentaux

79 leçons Durée : 02h44 Référence : BFEP-1292

- MODE GUIDÉ : Notions de base : Effet de vignetage
- MODE GUIDÉ : Couleur : Améliorer les couleurs
- MODE GUIDÉ : Couleur : Effet appareil Lomo
- MODE GUIDÉ : Couleur : Supprimer une dominante
- MODE GUIDÉ : Couleur : Effet film diapo
- MODE GUIDÉ : Noir et blanc : Noir et blanc
- MODE GUIDÉ : Noir et blanc : Sélection en noir et blanc
- MODE GUIDÉ : Noir et blanc : Dessin au trait
- MODE GUIDÉ : Modifications amusantes : Double exposition
- MODE GUIDÉ : Modifications amusantes : Collage d?effets
- MODE GUIDÉ : Modifications amusantes : Texte à plusieurs photos
- MODE GUIDÉ : Modifications amusantes : Photo ancienne
- MODE GUIDÉ : Modifications amusantes : Pictural
- MODE GUIDÉ : Modifications amusantes : Motif de pinceau
- MODE GUIDÉ : Modifications amusantes : Photo texte
- MODE GUIDÉ : Modifications amusantes : Pile d?images
- MODE GUIDÉ : Modifications amusantes : Pop Art
- MODE GUIDÉ : Modifications amusantes : Incrustation de forme effet
- MODE GUIDÉ : Modifications amusantes : Effet de vitesse
- MODE GUIDÉ : Modifications amusantes : Effet de zoom rafale
- MODE GUIDÉ : Modifications spéciales : Profondeur de champ
- MODE GUIDÉ : Modifications spéciales : Effet Orton
- MODE GUIDÉ : Modifications spéciales : Portrait parfait
- MODE GUIDÉ : Modifications spéciales : Remplacer le fond
- MODE GUIDÉ : Modifications spéciales : Texte et bordure
- MODE GUIDÉ : Modifications spéciales : Effet Aquarelle
- MODE EXPERT : Photomerge panorama
- MODE EXPERT : Les outils de sélection
- MODE EXPERT : Les outils d?amélioration
- MODE EXPERT : Les outils de tracer

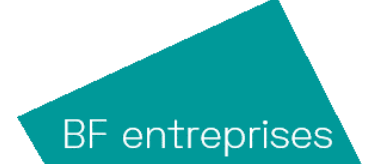

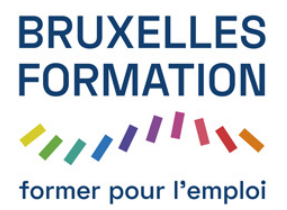

## Photoshop Element 2020 - Les fondamentaux

79 leçons Durée : 02h44 Référence : BFEP-1292

- MODE EXPERT : Les outils de modification
- MODE EXPERT : Travail sur les calques : de remplissage
- MODE EXPERT : Les effets
- MODE EXPERT : Les styles
- MODE EXPERT : Les graphiques
- CRÉER : Diaporama
- CRÉER : Collage photo
- CRÉER : Tirages photo
- CRÉER : Catalogue photo
- CRÉER : Carte de v?ux
- CRÉER : Calendrier photo
- CRÉER : Film instantané
- CRÉER : Jaquette CD/DVD
- CRÉER : Collage vidéo
- PARTAGER : Courrier électronique
- PARTAGER : Twitter
- PARTAGER : YouTube
- PARTAGER : Diaporama PDF

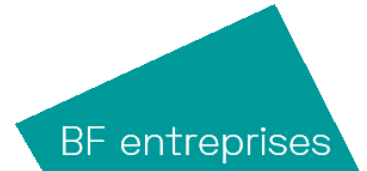